### **Roles in Gradmin**

Read about [roles](https://howto.cs.uchicago.edu/techstaff:gradmin:roles) for detailed specifics about roles.

# **Determine Your own Roles**

On all screens in the extreme top right is a link with your Name. Click the link to reveal a menu which contains a list of the Roles that you have been granted. In the image below, the two Roles that are held by this user have been highlighted with a black curve.

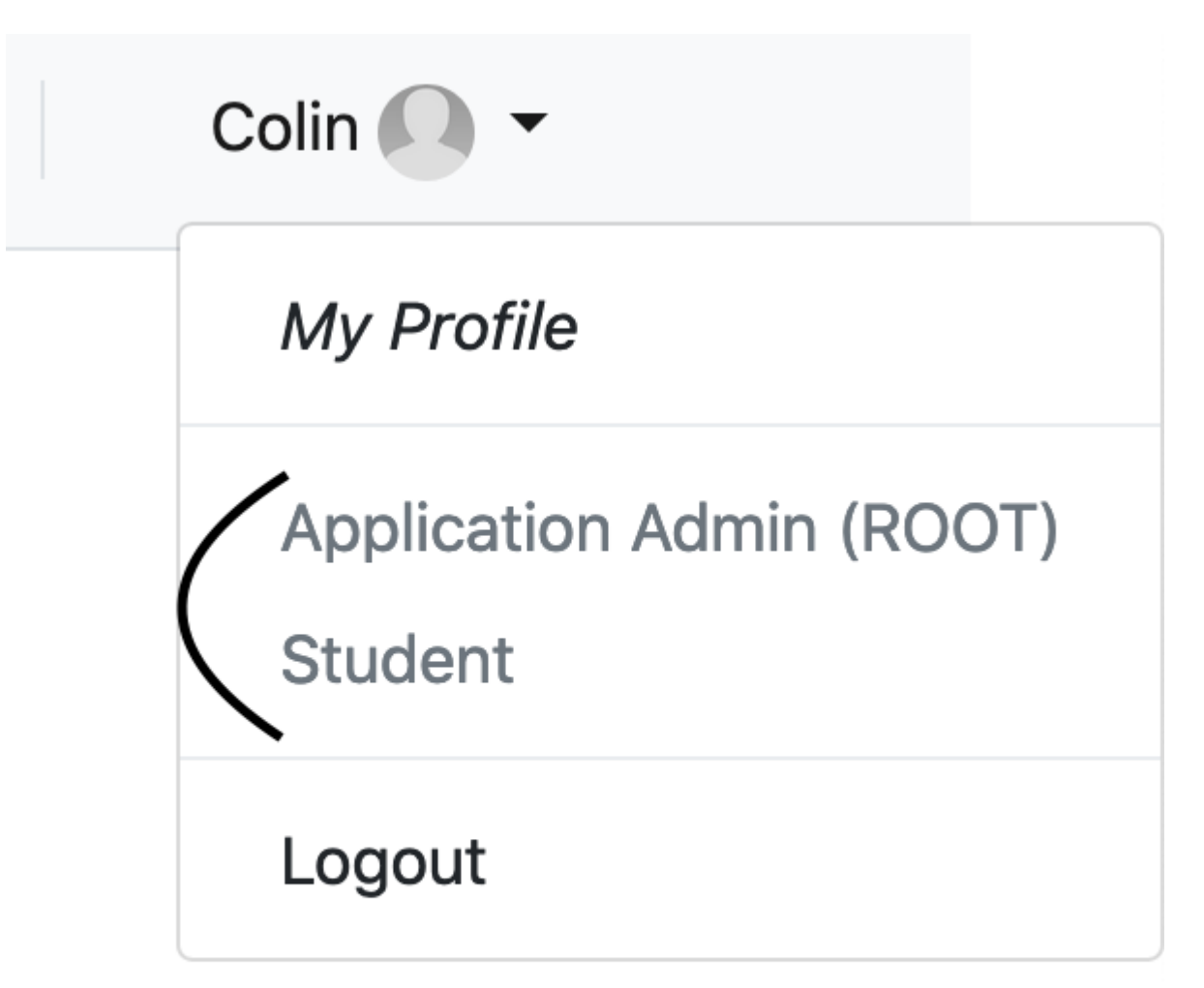

# **Determine the Roles of another user**

Roles are shown under the user's Display Name on most information screens. In the image below, highlighted portions show clickable Role targets that lead to more information about the user's role

.

attestation, and editing options for admins. See [roles](https://howto.cs.uchicago.edu/techstaff:gradmin:roles) for more information about administrative role actions.

#### Roles are shown directly below the user's Display Name

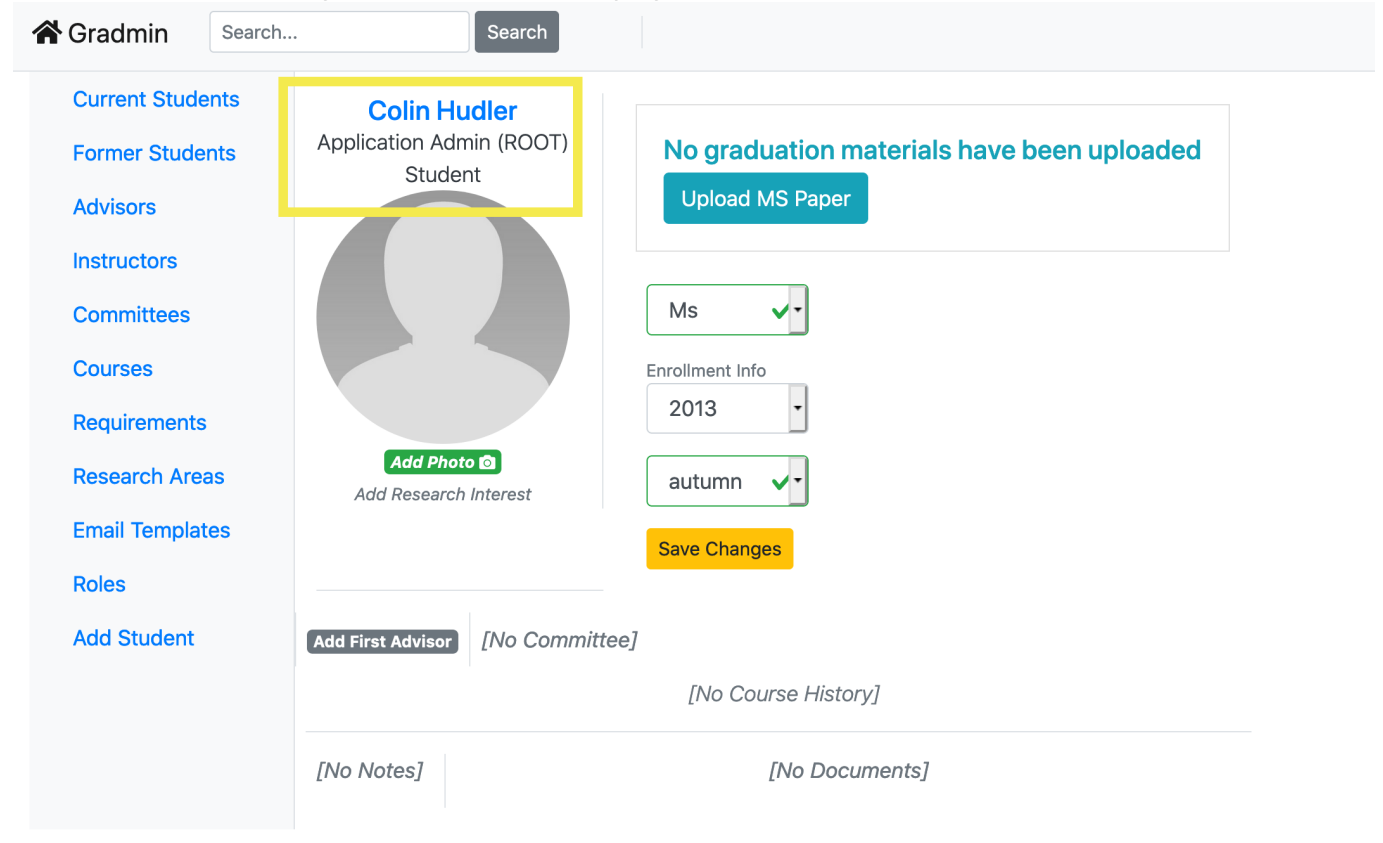

### Roles are shown on non-student display screens as well

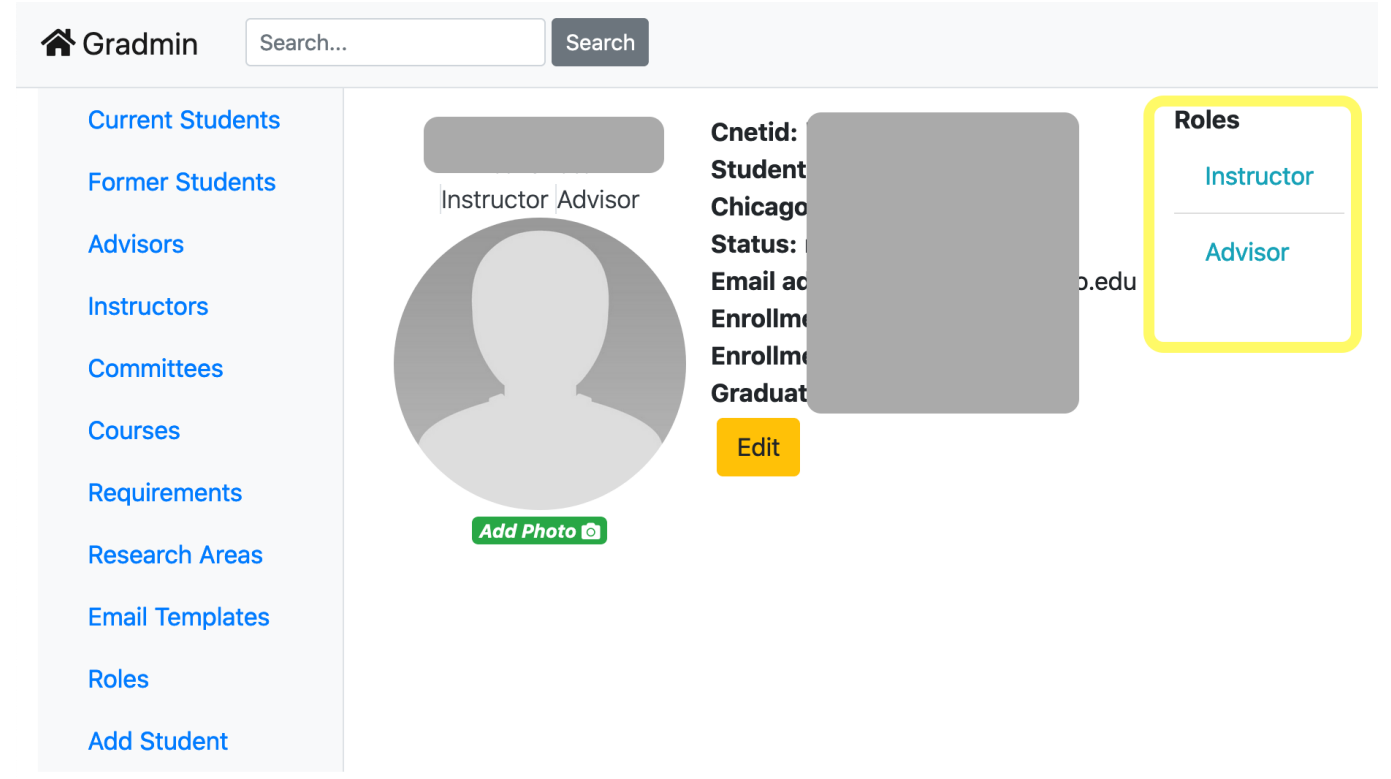

From: <https://howto.cs.uchicago.edu/>- **How do I?**

Permanent link: **[https://howto.cs.uchicago.edu/techstaff:gradmin:determine\\_my\\_roles?rev=1595416074](https://howto.cs.uchicago.edu/techstaff:gradmin:determine_my_roles?rev=1595416074)**

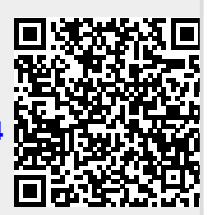

Last update: **2020/07/22 06:07**